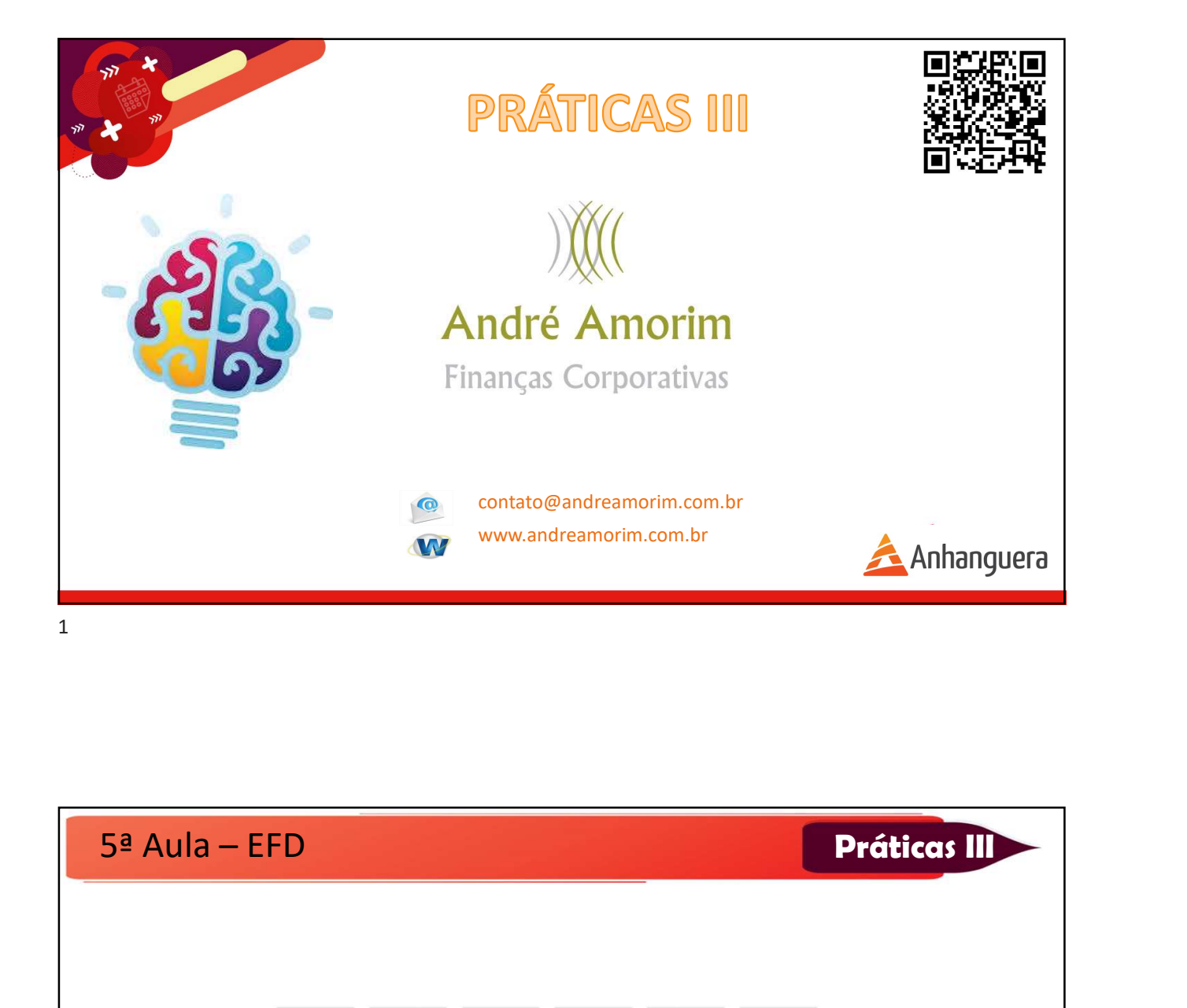

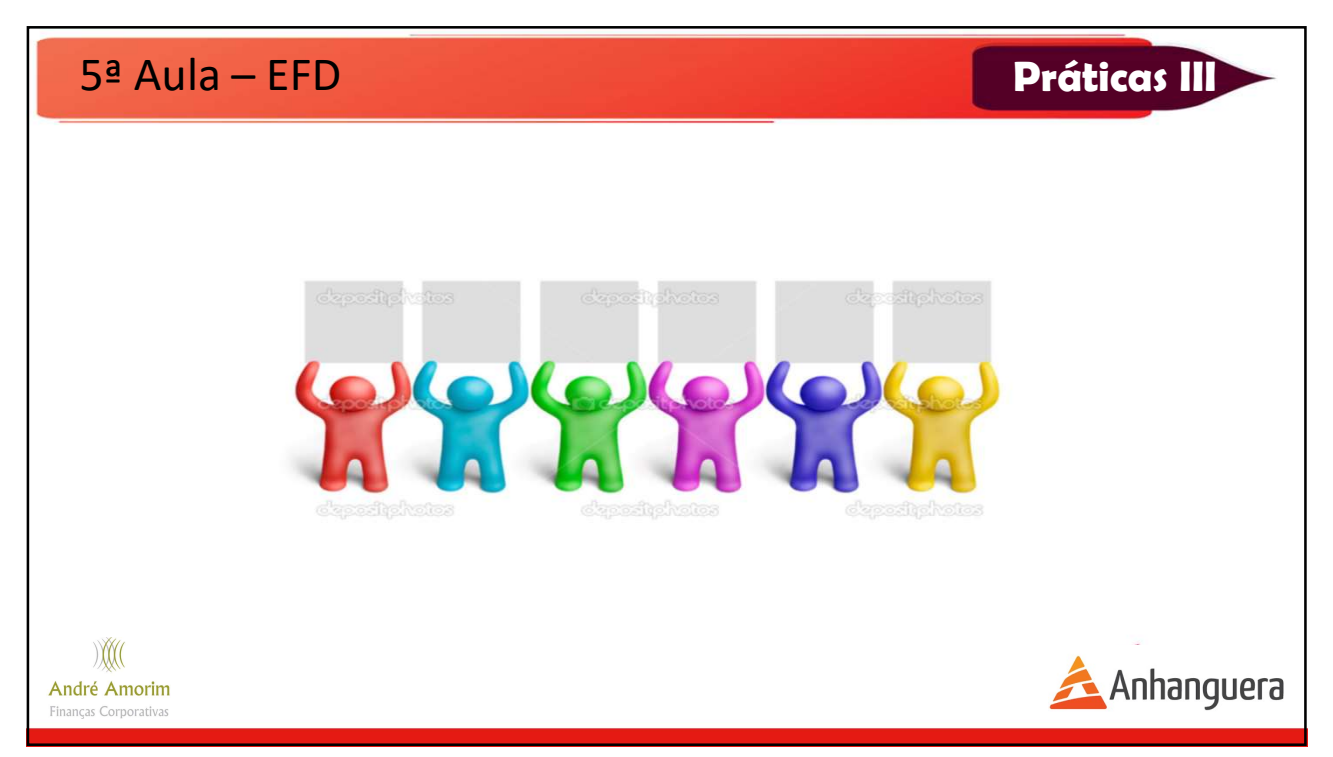

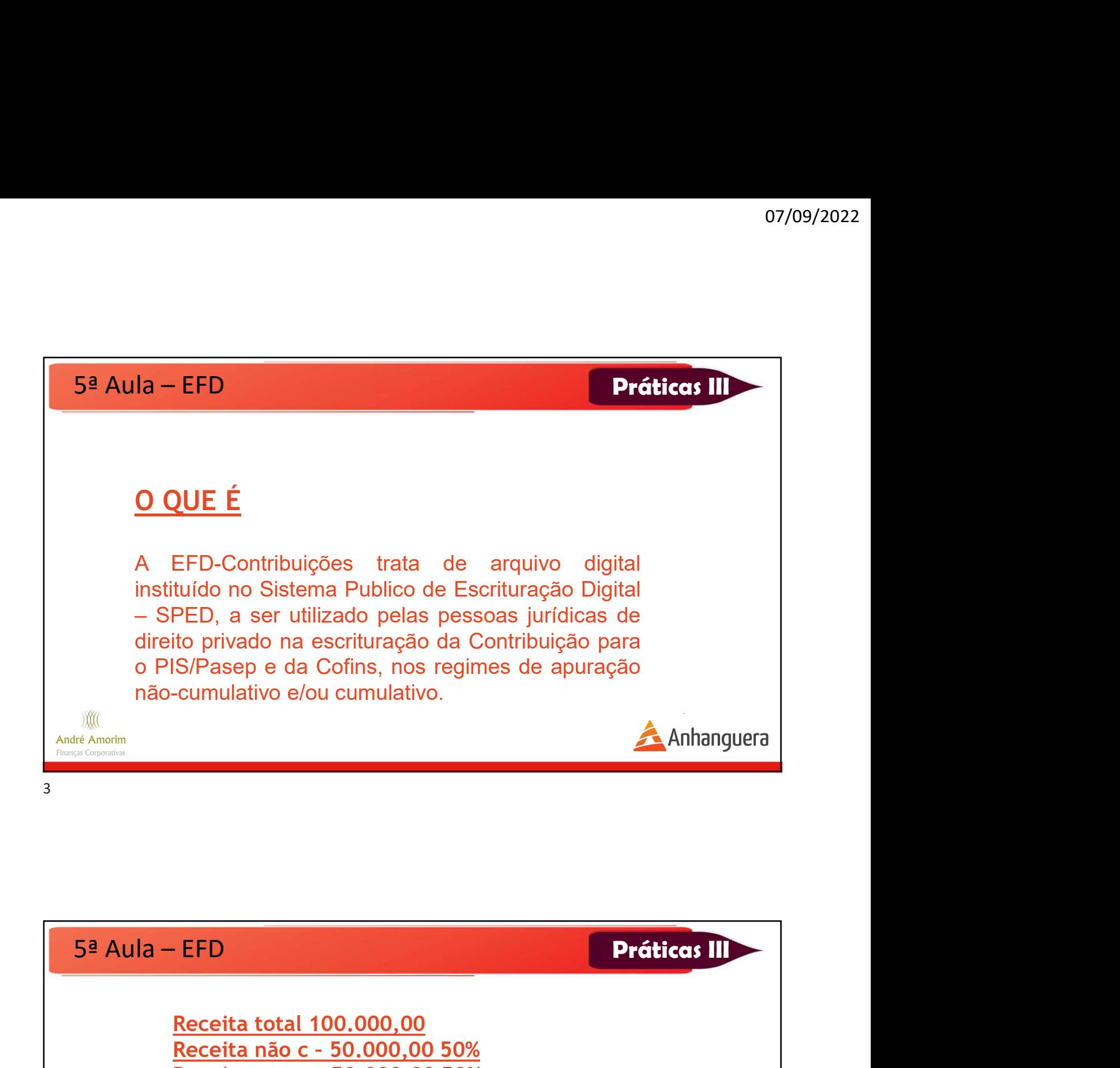

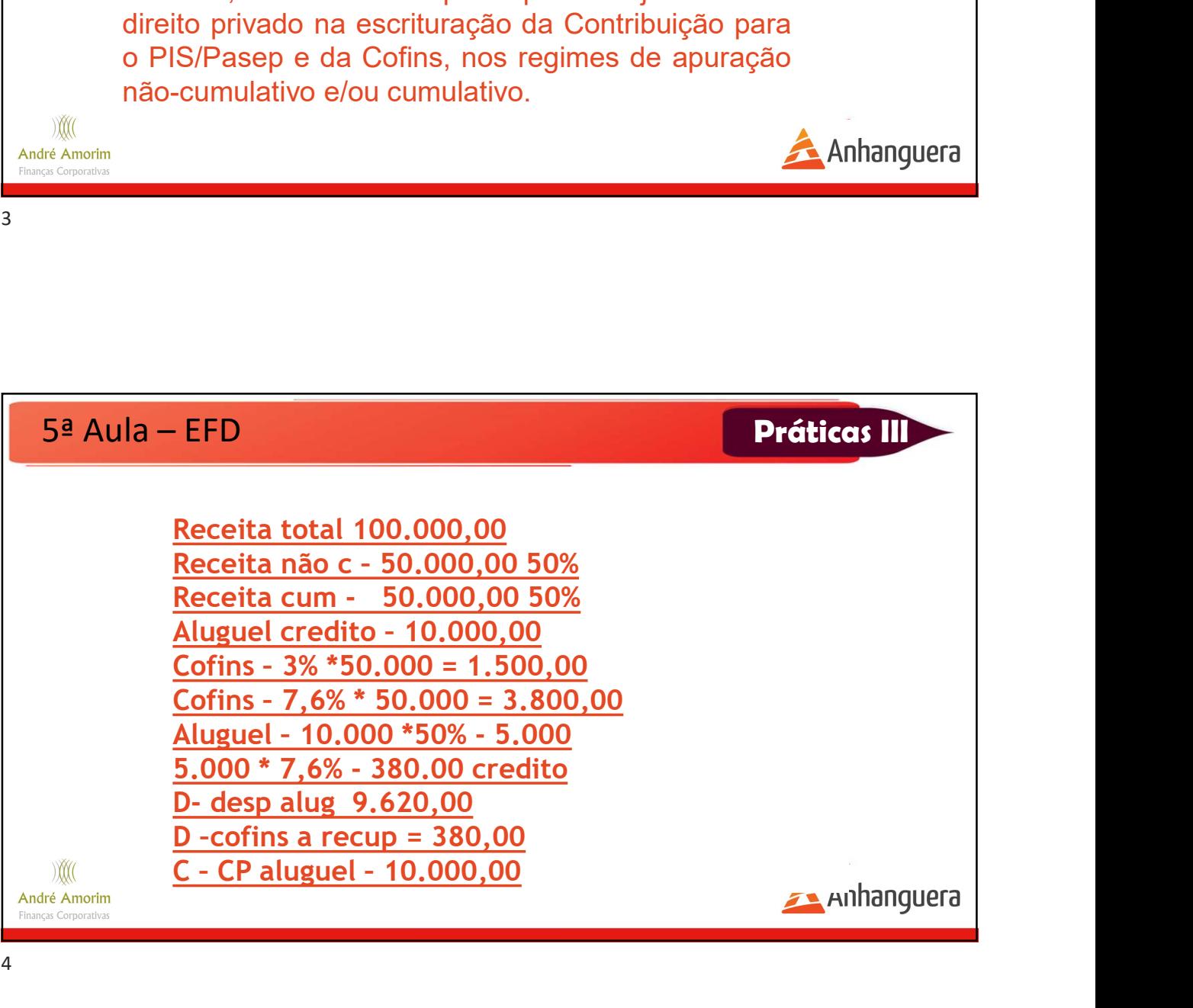

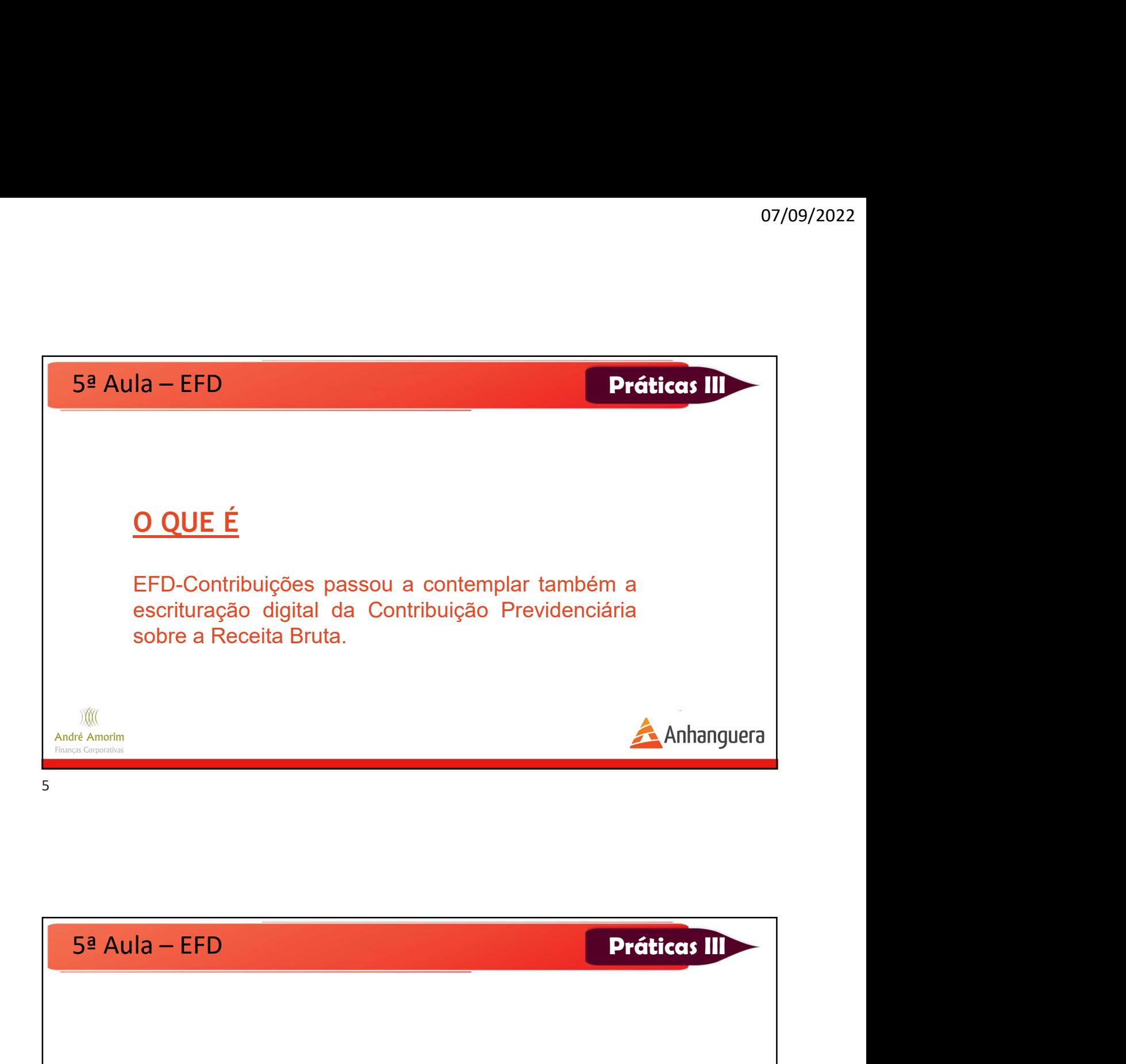

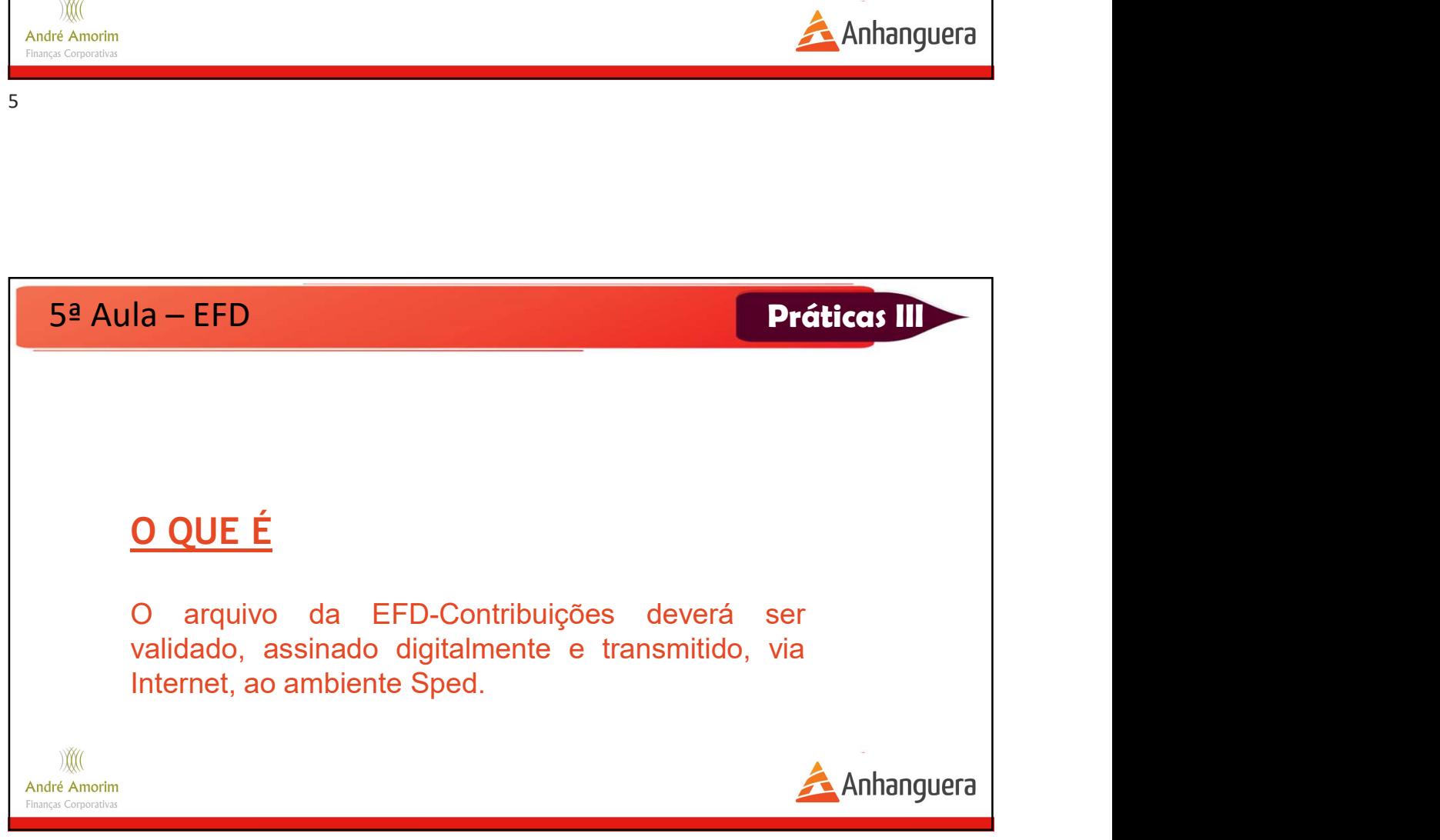

![](_page_3_Picture_1.jpeg)

![](_page_3_Picture_2.jpeg)

![](_page_4_Picture_1.jpeg)

![](_page_4_Picture_2.jpeg)

![](_page_5_Picture_1.jpeg)

![](_page_5_Picture_2.jpeg)

![](_page_6_Picture_1.jpeg)

documentos fiscais e demais operações com<br>
epercussão no campo de incidência das<br>
comtribuições sociais e dos créditos da não-<br>
comunalatividade.<br>
5ª Aula – EFD<br>
QUE O PROGRAMA POSSIBILITARÁ?<br>
Comtribuições definido pela repercussão no campo de incidência das<br>contribuições sociais e dos créditos da não-<br>contribuições definido pela RFB;<br>**Contribuições definido pela RFB;**<br>Contribuições definido pela RFB;<br>Contribuições definido pela RFB;<br>Cont **Example 18 Anhanguera**<br> **19 Aula – EFD<br>
DUE O PROGRAMA POSSIBILITARÁ?**<br> **19 Aula – EFD**<br> **19 Aula – EFD**<br> **19 Aula – EFD**<br> **19 Aular – Contribuições definido pela RFB;**<br> **19 Criar uma nova escrituração, mediante digitação** Sa Aula – EFD<br> **OUE O PROGRAMA POSSIBILITARÁ?**<br> **Contribuições definido pela RFB;**<br>
Contribuições definido pela RFB;<br>
Criar uma nova escrituração, mediante digitação<br>
completa dos dados;<br>
Criar uma nova escrituração, media **5ª Aula – EFD<br>
QUE O PROGRAMA POSSIBILITARÁ?**<br>
•Importar o arquivo com o leiaute da EFD-<br>
Contribuições definido pela RFB;<br>
•Criar uma nova escrituração, mediante digitação<br>
«Oralidar o conteúdo da escrituração e indicar 5ª Aula – EFD<br>
QUE O PROGRAMA POSSIBILITARÁ?<br>
•Importar o arquivo com o leiaute da EFD-<br>
Contribuições definido pela RFB;<br>
•Criar uma nova escrituração, mediante digitação<br>
completa dos dados;<br>
•Validar o conteúdo da escri **5ª Aula – EFD**<br> **QUE O PROGRAMA POSSIBILITARÁ?**<br>
<sup>-I</sup>Importar o arquivo com o leiaute da EFD-<br>
Contribuições definido pela RFB;<br>
•Criar uma nova escrituração, mediante digitação<br>
completa dos dados;<br>
•Validar o conteúdo d importados;

![](_page_7_Picture_1.jpeg)

![](_page_7_Picture_2.jpeg)